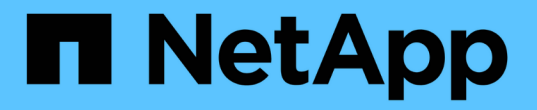

### **GCP / GCVE**でのワークロードの保護

NetApp Solutions

NetApp September 10, 2024

This PDF was generated from https://docs.netapp.com/ja-jp/netapp-solutions/ehc/gcp-app-dr-sc-cvsveeam.html on September 10, 2024. Always check docs.netapp.com for the latest.

# 目次

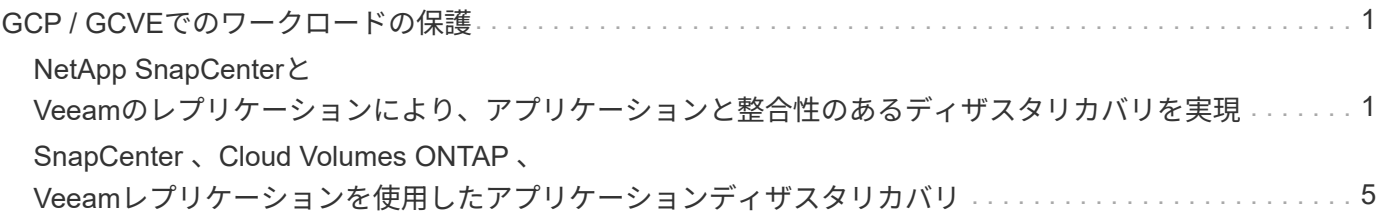

## <span id="page-2-0"></span>**GCP / GCVE**でのワークロードの保護

### <span id="page-2-1"></span>**NetApp SnapCenter**と**Veeam**のレプリケーションにより、アプ リケーションと整合性のあるディザスタリカバリを実現

クラウドへのディザスタリカバリは、耐障害性と対費用効果に優れた方法で、サイトの 停止やランサムウェアなどのデータ破損からワークロードを保護します。NetApp SnapMirrorを使用すると、ゲスト接続ストレージを使用するオンプレミスのVMwareワー クロードを、Google Cloudで実行されているNetApp Cloud Volumes ONTAP にレプリケ ートできます。

執筆者:ネットアップSuresh Thoppay

概要

多くのお客様は、VMware vSphereでホストされているアプリケーションVMに対して、効果的なディザスタ リカバリ解決策を求めています。それらの多くは、既存のバックアップ解決策を使用して、ダイヤル中に回復 を実行します。

多くの場合、解決策はRTOを高め、期待に応えられません。RPOとRTOを短縮するために、適切な権限を持 つネットワーク接続と環境が利用可能であれば、オンプレミスからGCVEへのVeeam VMレプリケーションを 利用できます。

注: Veeam VM Replicationでは、ゲストVM内のiSCSIマウントやNFSマウントなどのVMゲスト接続ストレー ジデバイスは保護されません。それらを別 々 に保護する必要があります。

SQL VMでアプリケーションと整合性のあるレプリケーションを実現し、RTOを短縮するため に、SnapCenterを使用してSQLデータベースとログボリュームのSnapMirror処理をオーケストレーションし ました。

このドキュメントでは、NetApp SnapMirror、Veeam、Google Cloud VMware Engine(GCVE)を使用してデ ィザスタリカバリを設定および実行するためのステップバイステップ形式のアプローチについて説明します。

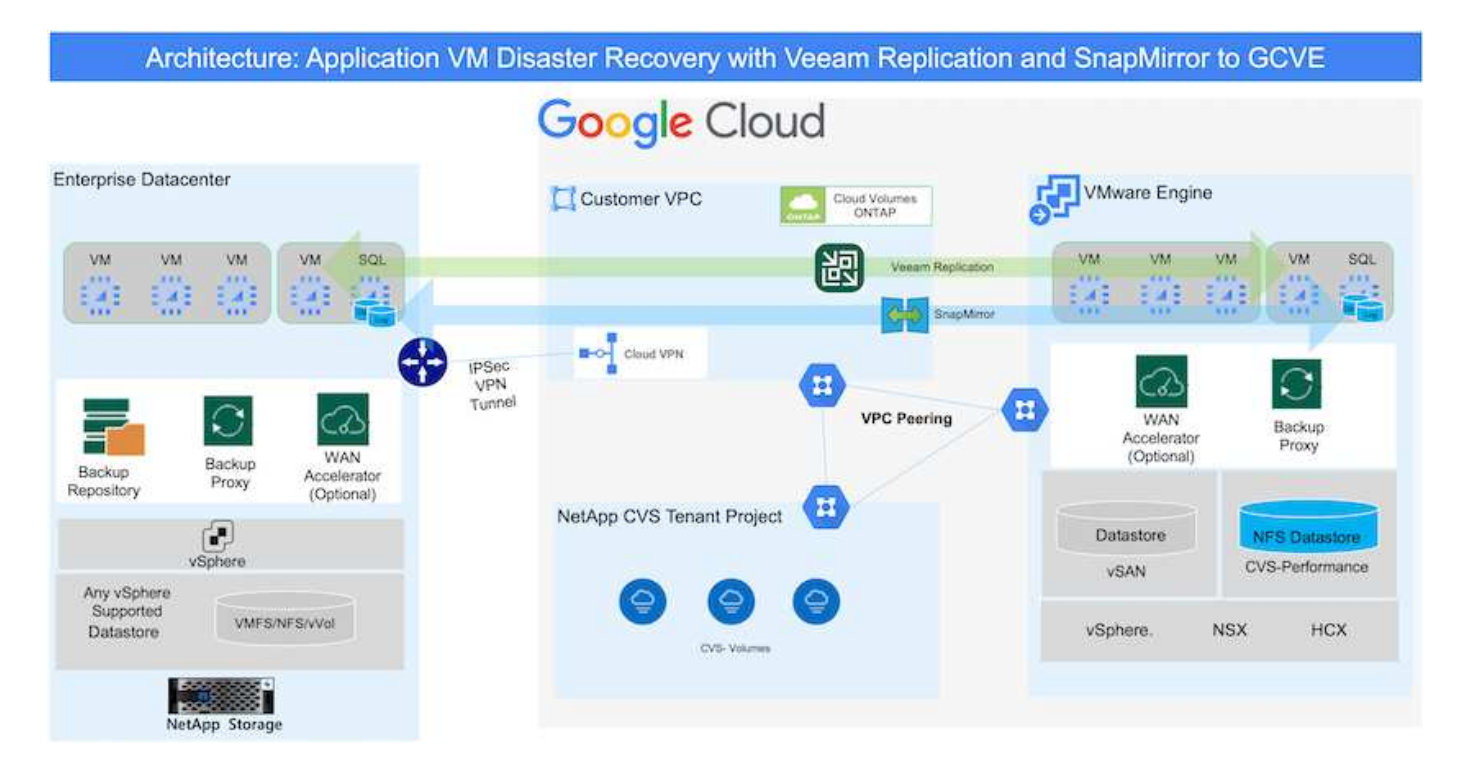

### 前提条件

本ドキュメントでは、アプリケーションデータ用のゲスト内ストレージ(ゲスト接続とも呼ばれます)を中心 に説明します。オンプレミス環境では、アプリケーションと整合性のあるバックアップにSnapCenter を使用 していると想定しています。

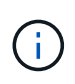

本ドキュメントは、環境 サードパーティ製バックアップまたはリカバリ用解決策 に関するもの です。環境で使用されている解決策 に応じて、ベストプラクティスに従って、組織のSLAを満 たすバックアップポリシーを作成してください。

オンプレミス環境とGoogle Cloudネットワーク間の接続には、専用のインターコネクトやCloud VPNなどの接 続オプションを使用します。オンプレミスVLANの設計に基づいてセグメントを作成する必要があります。

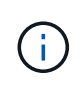

オンプレミスのデータセンターをGoogle Cloudに接続する方法は複数ありますが、この方法で は、このドキュメントの特定のワークフローの概要を説明することはできません。オンプレミ スからGoogleへの適切な接続方法については、Google Cloudのドキュメントを参照してくださ い。

### **DR**解決策 の導入

解決策 の導入の概要

- 1. SnapCenter を使用して、必要なRPO要件に従ってアプリケーションデータがバックアップされているこ とを確認してください。
- 2. 適切なサブスクリプションと仮想ネットワーク内でBlueXPを使用して、正しいインスタンスサイズ でCloud Volumes ONTAPをプロビジョニングします。

a. 該当するアプリケーションボリュームに対してSnapMirrorを設定します。

b. スケジュールされたジョブの実行後にSnapMirror更新をトリガーするには、SnapCenter でバックアッ

プポリシーを更新してください。

- 3. Veeamソフトウェアをインストールし、Google Cloud VMware Engineインスタンスへの仮想マシンのレ プリケーションを開始します。
- 4. 災害発生時には、BlueXPを使用してSnapMirror関係を解除し、Veeamで仮想マシンのフェイルオーバー をトリガーします。

a. アプリケーションVMのiSCSI LUNおよびNFSマウントを再接続します。

b. アプリケーションをオンラインにします。

5. プライマリサイトのリカバリ後にSnapMirrorを逆再同期して、保護サイトへのフェイルバックを開始しま す。

展開の詳細

**Google Cloud**で**CVO**を構成し、ボリュームを**CVO**にレプリケート

最初のステップは、Google CloudでCloud Volumes ONTAPを設定することです (["CVO](gcp-guest.html)[を確認して](gcp-guest.html)["](gcp-guest.html)) を クリックし、必要なボリュームを、必要な頻度とSnapshotの保持を使用してCloud Volumes ONTAP に レプリケートします。

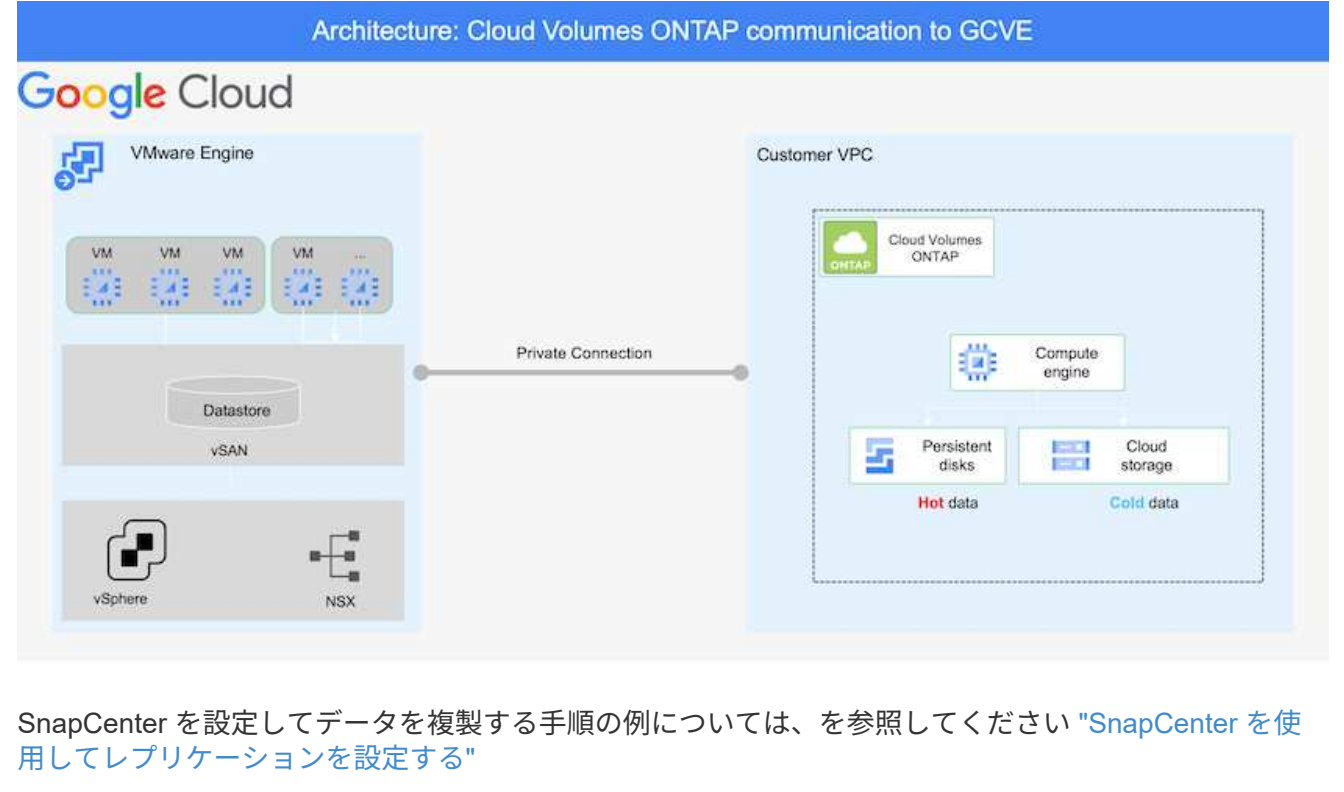

[SnapCenter](https://netapp.hosted.panopto.com/Panopto/Pages/Embed.aspx?id=395e33db-0d63-4e48-8898-b01200f006ca)[を使用した](https://netapp.hosted.panopto.com/Panopto/Pages/Embed.aspx?id=395e33db-0d63-4e48-8898-b01200f006ca)[SQL VM](https://netapp.hosted.panopto.com/Panopto/Pages/Embed.aspx?id=395e33db-0d63-4e48-8898-b01200f006ca)[の保護の確認](https://netapp.hosted.panopto.com/Panopto/Pages/Embed.aspx?id=395e33db-0d63-4e48-8898-b01200f006ca)

SDDCを導入する際に考慮すべき2つの重要な要素は、GCVE解決策 のSDDCクラスタのサイズ と、SDDCの稼働時間です。ディザスタリカバリ解決策 に関する以下の2つの重要な考慮事項は、全体的 な運用コストの削減に役立ちます。SDDCは、3台のホストの規模に対応し、フルスケールの導入ではマ ルチホストクラスタにまで対応できます。

NetApp Cloud Volume Service for NFS DatastoreおよびCloud Volumes ONTAP for SQLデータベースと ログを任意のVPCに導入できます。GCVEは、NFSデータストアをマウントしてVMをiSCSI LUNに接続 するために、そのVPCにプライベート接続を確立する必要があります。

GCVE SDDCを設定するには、を参照してください ["Google Cloud Platform](https://docs.netapp.com/ja-jp/netapp-solutions/ehc/gcp-setup.html) [\(](https://docs.netapp.com/ja-jp/netapp-solutions/ehc/gcp-setup.html) [GCP](https://docs.netapp.com/ja-jp/netapp-solutions/ehc/gcp-setup.html) [\)への仮想](https://docs.netapp.com/ja-jp/netapp-solutions/ehc/gcp-setup.html)[化](https://docs.netapp.com/ja-jp/netapp-solutions/ehc/gcp-setup.html)[環境の](https://docs.netapp.com/ja-jp/netapp-solutions/ehc/gcp-setup.html) [導入と](https://docs.netapp.com/ja-jp/netapp-solutions/ehc/gcp-setup.html)[構](https://docs.netapp.com/ja-jp/netapp-solutions/ehc/gcp-setup.html)[成](https://docs.netapp.com/ja-jp/netapp-solutions/ehc/gcp-setup.html)["](https://docs.netapp.com/ja-jp/netapp-solutions/ehc/gcp-setup.html)。前提条件として、接続が確立された後で、GCVEホストに存在するゲストVMがCloud Volumes ONTAP からデータを使用できることを確認します。

Cloud Volumes ONTAP とGCVEを適切に設定したら、Veeamのレプリケーション機能を使用し て、Cloud Volumes ONTAP へのアプリケーションボリュームコピーにSnapMirrorを利用することで、オ ンプレミスのワークロードのGCVE(アプリケーションVMDKおよびゲストストレージを搭載したVM) へのリカバリを自動化するようにVeeamを設定します。

**Veeam**コンポーネントをインストールします

導入シナリオに基づいて、Veeamバックアップサーバ、バックアップリポジトリ、およびバックアップ プロキシを導入する必要があります。このユースケースでは、Veeam用のオブジェクトストアとスケー ルアウトリポジトリも必要ありません。 ["](https://helpcenter.veeam.com/docs/backup/vsphere/replication_components.html?ver=120)[インストール](https://helpcenter.veeam.com/docs/backup/vsphere/replication_components.html?ver=120)[手順](https://helpcenter.veeam.com/docs/backup/vsphere/replication_components.html?ver=120) [については、](https://helpcenter.veeam.com/docs/backup/vsphere/replication_components.html?ver=120)[Veeam](https://helpcenter.veeam.com/docs/backup/vsphere/replication_components.html?ver=120)[の製](https://helpcenter.veeam.com/docs/backup/vsphere/replication_components.html?ver=120)[品](https://helpcenter.veeam.com/docs/backup/vsphere/replication_components.html?ver=120)[ドキュメントを参照してください](https://helpcenter.veeam.com/docs/backup/vsphere/replication_components.html?ver=120)["](https://helpcenter.veeam.com/docs/backup/vsphere/replication_components.html?ver=120) 追加情報については、を参照してください ["Veeam Replication](https://docs.netapp.com/ja-jp/netapp-solutions/ehc/gcp-migrate-veeam.html)[による](https://docs.netapp.com/ja-jp/netapp-solutions/ehc/gcp-migrate-veeam.html)[移](https://docs.netapp.com/ja-jp/netapp-solutions/ehc/gcp-migrate-veeam.html)[行](https://docs.netapp.com/ja-jp/netapp-solutions/ehc/gcp-migrate-veeam.html)["](https://docs.netapp.com/ja-jp/netapp-solutions/ehc/gcp-migrate-veeam.html)

**VM**レプリケーションを**Veeam**とセットアップする

オンプレミスのvCenterとGCVEのvCenterをVeeamに登録する必要があります。 ["vSphere VM](https://helpcenter.veeam.com/docs/backup/vsphere/replica_job.html?ver=120)[レプリケ](https://helpcenter.veeam.com/docs/backup/vsphere/replica_job.html?ver=120) [ーションジョブをセットアップします](https://helpcenter.veeam.com/docs/backup/vsphere/replica_job.html?ver=120)["](https://helpcenter.veeam.com/docs/backup/vsphere/replica_job.html?ver=120) ウィザードの[ゲスト処理]ステップで、[アプリケーション対応の バックアップとリカバリにSnapCenter を使用するので、アプリケーション処理を無効にする]を選択し ます。

[https://netapp.hosted.panopto.com/Panopto/Pages/Embed.aspx?id=8b7e4a9b-7de1-4d48-a8e2](https://netapp.hosted.panopto.com/Panopto/Pages/Embed.aspx?id=8b7e4a9b-7de1-4d48-a8e2-b01200f00692) [b01200f00692](https://netapp.hosted.panopto.com/Panopto/Pages/Embed.aspx?id=8b7e4a9b-7de1-4d48-a8e2-b01200f00692)

**Microsoft SQL Server VM**のフェイルオーバー

[https://netapp.hosted.panopto.com/Panopto/Pages/Embed.aspx?id=9762dc99-081b-41a2-ac68](https://netapp.hosted.panopto.com/Panopto/Pages/Embed.aspx?id=9762dc99-081b-41a2-ac68-b01200f00ac0) [b01200f00ac0](https://netapp.hosted.panopto.com/Panopto/Pages/Embed.aspx?id=9762dc99-081b-41a2-ac68-b01200f00ac0)

この解決策 の利点

- 効率性と耐障害性に優れたSnapMirrorレプリケーションを使用します。
- ONTAP スナップショットの保持により、利用可能な任意の時点までリカバリします。
- ストレージ、コンピューティング、ネットワーク、アプリケーションの検証から、数百~数千のVMのリカ バリに必要なすべての手順を完全に自動化できます。
- SnapCenter では、レプリケートされたボリュームを変更しないクローニングメカニズムが使用されま す。
	- これにより、ボリュームとSnapshotのデータが破損するリスクを回避できます。
	- DRテストのワークフロー中にレプリケーションが中断されるのを回避します
	- 開発とテスト、セキュリティテスト、パッチとアップグレードのテスト、修正テストなど、DR以外の ワークフローにDRデータを活用します。

• Veeam Replicationでは、DRサイトのVMのIPアドレスを変更できます。

### <span id="page-6-0"></span>**SnapCenter** 、**Cloud Volumes ONTAP** 、**Veeam**レプリケーシ ョンを使用したアプリケーションディザスタリカバリ

クラウドへのディザスタリカバリは、耐障害性と対費用効果に優れた方法で、サイトの 停止やランサムウェアなどのデータ破損からワークロードを保護します。NetApp SnapMirrorを使用すると、ゲスト接続ストレージを使用するオンプレミスのVMwareワー クロードを、Google Cloudで実行されているNetApp Cloud Volumes ONTAP にレプリケ ートできます。

執筆者:ネットアップSuresh Thoppay

### 概要

これはアプリケーションデータに適用されますが、実際のVM自体についてはどうでしょうか。ディザスタリ カバリは、仮想マシン、VMDK、アプリケーションデータなど、依存するすべてのコンポーネントを対象にす る必要があります。これを実現するために、SnapMirrorとVeeamを併用すれば、オンプレミスからCloud Volumes ONTAP にレプリケートしたワークロードをシームレスにリカバリしながら、VM VMDKにvSANスト レージを使用することができます。

このドキュメントでは、NetApp SnapMirror、Veeam、Google Cloud VMware Engine(GCVE)を使用してデ ィザスタリカバリを設定および実行するためのステップバイステップ形式のアプローチについて説明します。

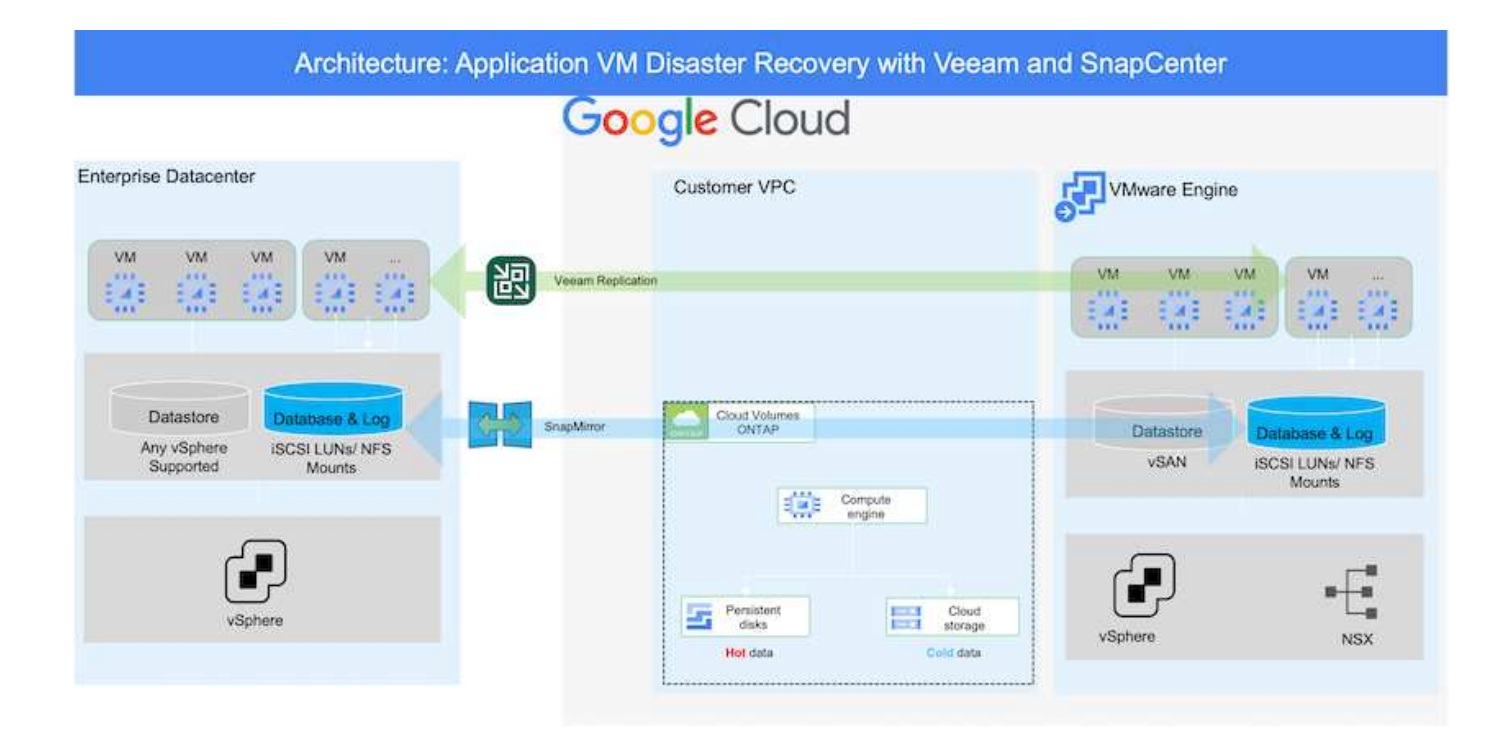

前提条件

本ドキュメントでは、アプリケーションデータ用のゲスト内ストレージ(ゲスト接続とも呼ばれます)を中心 に説明します。オンプレミス環境では、アプリケーションと整合性のあるバックアップにSnapCenter を使用 していると想定しています。

本ドキュメントは、環境 サードパーティ製バックアップまたはリカバリ用解決策 に関するもの です。環境で使用されている解決策 に応じて、ベストプラクティスに従って、組織のSLAを満 たすバックアップポリシーを作成してください。

オンプレミス環境とGoogle Cloudネットワーク間の接続には、専用のインターコネクトやCloud VPNなどの接 続オプションを使用します。オンプレミスVLANの設計に基づいてセグメントを作成する必要があります。

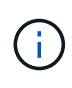

 $\left(\mathsf{i}\right)$ 

オンプレミスのデータセンターをGoogle Cloudに接続する方法は複数ありますが、この方法で は、このドキュメントの特定のワークフローの概要を説明することはできません。オンプレミ スからGoogleへの適切な接続方法については、Google Cloudのドキュメントを参照してくださ い。

### **DR**解決策 の導入

解決策 の導入の概要

- 1. SnapCenter を使用して、必要なRPO要件に従ってアプリケーションデータがバックアップされているこ とを確認してください。
- 2. 適切なサブスクリプションと仮想ネットワーク内で、Cloud Managerを使用して、適切なインスタンスサ イズでCloud Volumes ONTAP をプロビジョニングします。
	- a. 該当するアプリケーションボリュームに対してSnapMirrorを設定します。
	- b. スケジュールされたジョブの実行後にSnapMirror更新をトリガーするには、SnapCenter でバックアッ プポリシーを更新してください。
- 3. Veeamソフトウェアをインストールし、Google Cloud VMware Engineインスタンスへの仮想マシンのレ プリケーションを開始します。
- 4. 災害発生時は、Cloud Managerを使用してSnapMirror関係を解除し、仮想マシンとVeeamのフェイルオー バーをトリガーします。
	- a. アプリケーションVMのiSCSI LUNおよびNFSマウントを再接続します。

b. アプリケーションをオンラインにします。

5. プライマリサイトのリカバリ後にSnapMirrorを逆再同期して、保護サイトへのフェイルバックを開始しま す。

#### 展開の詳細

**Google Cloud**で**CVO**を構成し、ボリュームを**CVO**にレプリケート

最初のステップは、Google CloudでCloud Volumes ONTAPを設定することです (["CVO](gcp-guest.html#gcp-cvo)[を確認して](gcp-guest.html#gcp-cvo)["](gcp-guest.html#gcp-cvo)) を クリックし、必要なボリュームを、必要な頻度とSnapshotの保持を使用してCloud Volumes ONTAP に レプリケートします。

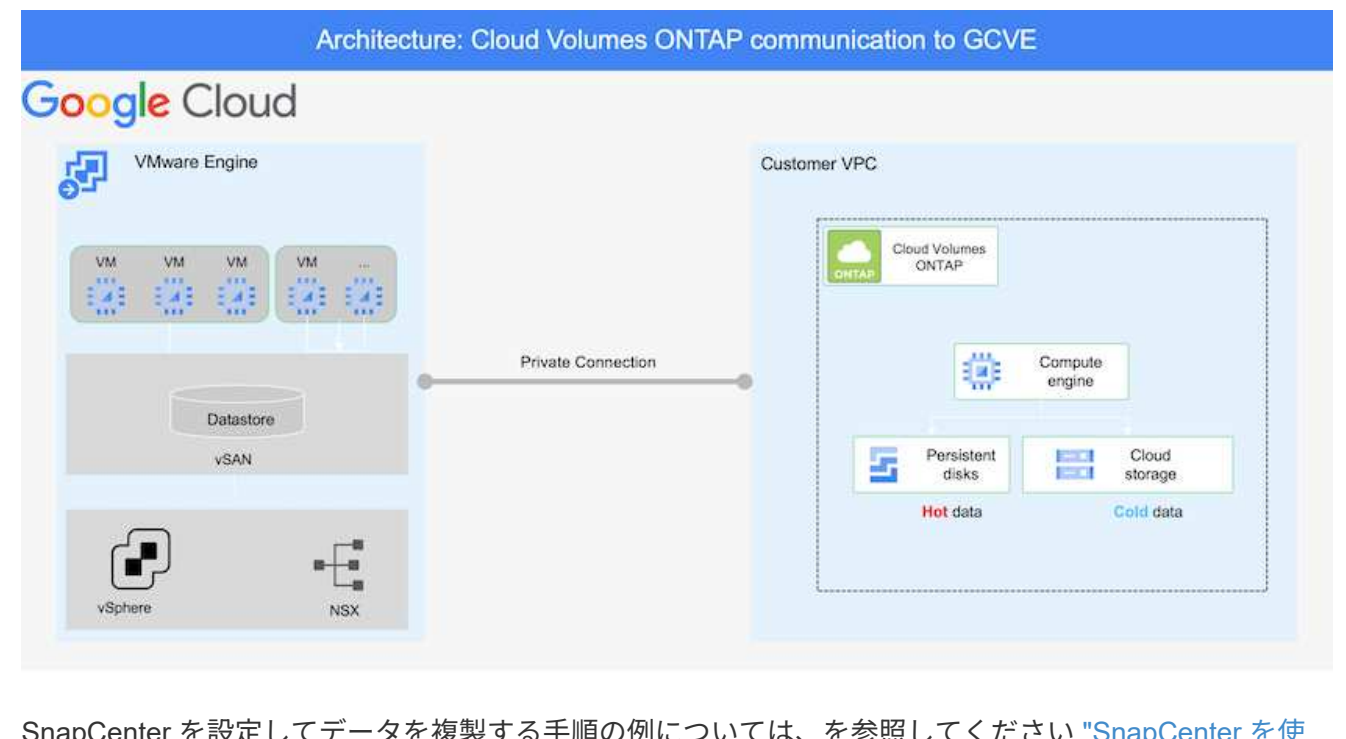

SnapCenter を設定してデータを複製する手順の例については、を参照してください ["SnapCenter](https://docs.netapp.com/ja-jp/netapp-solutions/ehc/aws-guest-dr-solution-overview.html#config-snapmirror) [を使](https://docs.netapp.com/ja-jp/netapp-solutions/ehc/aws-guest-dr-solution-overview.html#config-snapmirror) [用してレプリケーションを設定する](https://docs.netapp.com/ja-jp/netapp-solutions/ehc/aws-guest-dr-solution-overview.html#config-snapmirror)["](https://docs.netapp.com/ja-jp/netapp-solutions/ehc/aws-guest-dr-solution-overview.html#config-snapmirror)

[SnapCenter](https://netapp.hosted.panopto.com/Panopto/Pages/Embed.aspx?id=395e33db-0d63-4e48-8898-b01200f006ca) [を使用してレプリケーションを設定する](https://netapp.hosted.panopto.com/Panopto/Pages/Embed.aspx?id=395e33db-0d63-4e48-8898-b01200f006ca)

SDDCを導入する際に考慮すべき2つの重要な要素は、GCVE解決策 のSDDCクラスタのサイズ と、SDDCの稼働時間です。ディザスタリカバリ解決策 に関する以下の2つの重要な考慮事項は、全体的 な運用コストの削減に役立ちます。SDDCは、3台のホストの規模に対応し、フルスケールの導入ではマ ルチホストクラスタにまで対応できます。

Cloud Volumes ONTAP は任意のVPCに導入でき、GCVEはそのVPCへのプライベート接続でiSCSI LUN に接続する必要があります。

GCVE SDDCを設定するには、を参照してください ["Google Cloud Platform](https://docs.netapp.com/ja-jp/netapp-solutions/ehc/gcp-setup.html) [\(](https://docs.netapp.com/ja-jp/netapp-solutions/ehc/gcp-setup.html) [GCP](https://docs.netapp.com/ja-jp/netapp-solutions/ehc/gcp-setup.html) [\)への仮想](https://docs.netapp.com/ja-jp/netapp-solutions/ehc/gcp-setup.html)[化](https://docs.netapp.com/ja-jp/netapp-solutions/ehc/gcp-setup.html)[環境の](https://docs.netapp.com/ja-jp/netapp-solutions/ehc/gcp-setup.html) [導入と](https://docs.netapp.com/ja-jp/netapp-solutions/ehc/gcp-setup.html)[構](https://docs.netapp.com/ja-jp/netapp-solutions/ehc/gcp-setup.html)[成](https://docs.netapp.com/ja-jp/netapp-solutions/ehc/gcp-setup.html)["](https://docs.netapp.com/ja-jp/netapp-solutions/ehc/gcp-setup.html)。前提条件として、接続が確立された後で、GCVEホストに存在するゲストVMがCloud Volumes ONTAP からデータを使用できることを確認します。

Cloud Volumes ONTAP とGCVEを適切に設定したら、Veeamのレプリケーション機能を使用し て、Cloud Volumes ONTAP へのアプリケーションボリュームコピーにSnapMirrorを利用することで、オ ンプレミスのワークロードのGCVE(アプリケーションVMDKおよびゲストストレージを搭載したVM) へのリカバリを自動化するようにVeeamを設定します。

**Veeam**コンポーネントをインストールします

導入シナリオに基づいて、Veeamバックアップサーバ、バックアップリポジトリ、およびバックアップ プロキシを導入する必要があります。このユースケースでは、Veeam用のオブジェクトストアとスケー ルアウトリポジトリも必要ありませ

ん。https://helpcenter.veeam.com/docs/backup/qsg\_vsphere/deployment\_scenarios.html["インストール 手順 については、Veeamの製品ドキュメントを参照してください"]

**VM**レプリケーションを**Veeam**とセットアップする

オンプレミスのvCenterとGCVEのvCenterをVeeamに登録する必要があります。 ["vSphere VM](https://helpcenter.veeam.com/docs/backup/qsg_vsphere/replication_job.html)[レプリケ](https://helpcenter.veeam.com/docs/backup/qsg_vsphere/replication_job.html) [ーションジョブをセットアップします](https://helpcenter.veeam.com/docs/backup/qsg_vsphere/replication_job.html)["](https://helpcenter.veeam.com/docs/backup/qsg_vsphere/replication_job.html) ウィザードの[ゲスト処理]ステップで、[アプリケーション対応の バックアップとリカバリにSnapCenter を使用するので、アプリケーション処理を無効にする]を選択し ます。

[vSphere VM](https://netapp.hosted.panopto.com/Panopto/Pages/Embed.aspx?id=8b7e4a9b-7de1-4d48-a8e2-b01200f00692)[レプリケーションジョブをセットアップします](https://netapp.hosted.panopto.com/Panopto/Pages/Embed.aspx?id=8b7e4a9b-7de1-4d48-a8e2-b01200f00692)

**Microsoft SQL Server VM**のフェイルオーバー

[Microsoft SQL Server VM](https://netapp.hosted.panopto.com/Panopto/Pages/Embed.aspx?id=9762dc99-081b-41a2-ac68-b01200f00ac0)[のフェイルオーバー](https://netapp.hosted.panopto.com/Panopto/Pages/Embed.aspx?id=9762dc99-081b-41a2-ac68-b01200f00ac0)

この解決策 の利点

- 効率性と耐障害性に優れたSnapMirrorレプリケーションを使用します。
- ONTAP スナップショットの保持により、利用可能な任意の時点までリカバリします。
- ストレージ、コンピューティング、ネットワーク、アプリケーションの検証から、数百~数千のVMのリカ バリに必要なすべての手順を完全に自動化できます。
- SnapCenter では、レプリケートされたボリュームを変更しないクローニングメカニズムが使用されま す。
	- これにより、ボリュームとSnapshotのデータが破損するリスクを回避できます。
	- DRテストのワークフロー中にレプリケーションが中断されるのを回避します
	- 開発とテスト、セキュリティテスト、パッチとアップグレードのテスト、修正テストなど、DR以外の ワークフローにDRデータを活用します。
- Veeam Replicationでは、DRサイトのVMのIPアドレスを変更できます。

Copyright © 2024 NetApp, Inc. All Rights Reserved. Printed in the U.S.このドキュメントは著作権によって保 護されています。著作権所有者の書面による事前承諾がある場合を除き、画像媒体、電子媒体、および写真複 写、記録媒体、テープ媒体、電子検索システムへの組み込みを含む機械媒体など、いかなる形式および方法に よる複製も禁止します。

ネットアップの著作物から派生したソフトウェアは、次に示す使用許諾条項および免責条項の対象となりま す。

このソフトウェアは、ネットアップによって「現状のまま」提供されています。ネットアップは明示的な保 証、または商品性および特定目的に対する適合性の暗示的保証を含み、かつこれに限定されないいかなる暗示 的な保証も行いません。ネットアップは、代替品または代替サービスの調達、使用不能、データ損失、利益損 失、業務中断を含み、かつこれに限定されない、このソフトウェアの使用により生じたすべての直接的損害、 間接的損害、偶発的損害、特別損害、懲罰的損害、必然的損害の発生に対して、損失の発生の可能性が通知さ れていたとしても、その発生理由、根拠とする責任論、契約の有無、厳格責任、不法行為(過失またはそうで ない場合を含む)にかかわらず、一切の責任を負いません。

ネットアップは、ここに記載されているすべての製品に対する変更を随時、予告なく行う権利を保有します。 ネットアップによる明示的な書面による合意がある場合を除き、ここに記載されている製品の使用により生じ る責任および義務に対して、ネットアップは責任を負いません。この製品の使用または購入は、ネットアップ の特許権、商標権、または他の知的所有権に基づくライセンスの供与とはみなされません。

このマニュアルに記載されている製品は、1つ以上の米国特許、その他の国の特許、および出願中の特許によ って保護されている場合があります。

権利の制限について:政府による使用、複製、開示は、DFARS 252.227-7013(2014年2月)およびFAR 5252.227-19(2007年12月)のRights in Technical Data -Noncommercial Items(技術データ - 非商用品目に関 する諸権利)条項の(b)(3)項、に規定された制限が適用されます。

本書に含まれるデータは商用製品および / または商用サービス(FAR 2.101の定義に基づく)に関係し、デー タの所有権はNetApp, Inc.にあります。本契約に基づき提供されるすべてのネットアップの技術データおよび コンピュータ ソフトウェアは、商用目的であり、私費のみで開発されたものです。米国政府は本データに対 し、非独占的かつ移転およびサブライセンス不可で、全世界を対象とする取り消し不能の制限付き使用権を有 し、本データの提供の根拠となった米国政府契約に関連し、当該契約の裏付けとする場合にのみ本データを使 用できます。前述の場合を除き、NetApp, Inc.の書面による許可を事前に得ることなく、本データを使用、開 示、転載、改変するほか、上演または展示することはできません。国防総省にかかる米国政府のデータ使用権 については、DFARS 252.227-7015(b)項(2014年2月)で定められた権利のみが認められます。

#### 商標に関する情報

NetApp、NetAppのロゴ、<http://www.netapp.com/TM>に記載されているマークは、NetApp, Inc.の商標です。そ の他の会社名と製品名は、それを所有する各社の商標である場合があります。